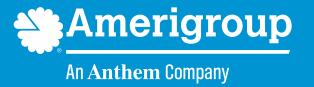

# How to submit a corrected claim

WAPEC-2110-19 December 2019

#### Rejected claims versus denied claims

- A rejected claim is a claim that is sent back due to an error in the claim. This could be due to an input error, incorrect data or data that does not match what the payer has on file.
- Denied claims have been processed and adjudicated but are denied and deemed unpayable. The denial could be for a number of reasons.
- When a claim has been rejected (i.e., it has not been adjudicated), you may resubmit the claim. To resubmit the claim, simply create a new claim and resubmit it in Availity or with your preferred clearinghouse.

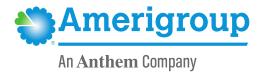

#### When to submit a corrected claim

- A corrected claim is appropriate to submit when the provider made an error in the information initially submitted on a claim.
- Submitting as a corrected claim is not the same as resubmitting. Resubmitting
  is simply creating a new claim and submitting it through your preferred
  clearinghouse.
- If you resubmit a claim that has been denied, the new claim will be denied as a duplicate claim.
- Submitting a previously denied claim as a corrected claim will result in adjudication of the claim with the corrected information. Submitting a corrected claim will replace the previously denied claim.

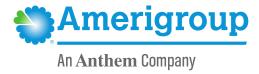

### Submitting a corrected claim

From the Availity dashboard, select the Claims menu and then choose Professional Claim.

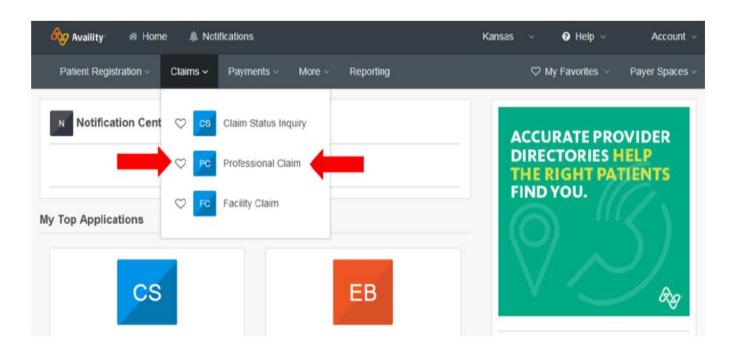

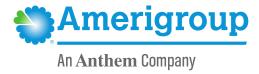

Complete the Claim Information form. Items with a red asterisk (\*) are required.

To identify a claim as a corrected claim, under *Billing Frequency*, chose **7 – Replacement of Prior Claim** from the drop-down. This will replace the entire previously submitted claim.

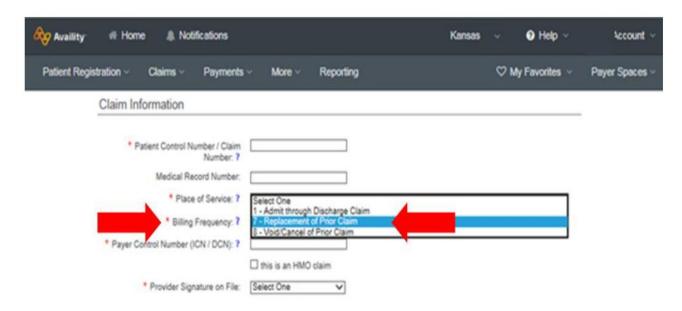

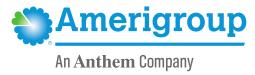

Enter the claim number you want to replace in the field labeled Payer Control Number (ICN / DCN).

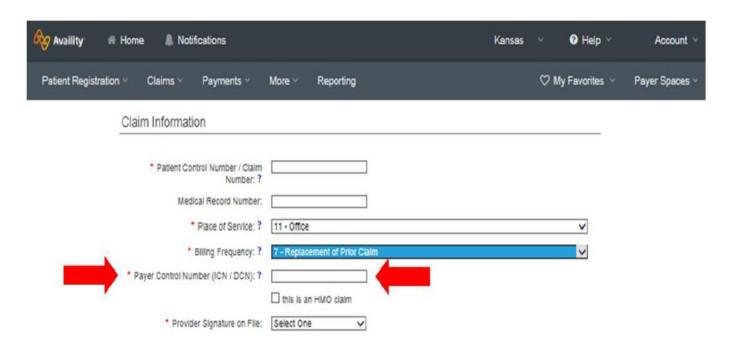

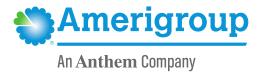

#### **Corrected claim reminders**

- Ensure pop-up blockers are turned off to allow navigation to Amerigroup Washington, Inc. and Availity websites.
- Submit the form with the appropriate information payer, rendering practitioner, other health information (e.g., responsibility sequence), diagnosis codes and procedure code.
- Submit all lines of services. The submitted corrected claim will remove the previously submitted lines when the corrected claim is adjudicated.

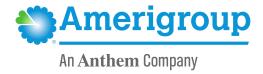

A general Availity overview can be found at:

https://providers.amerigroup.com/Public%20Documents/ALL AvailityAnnouncement.pdf.

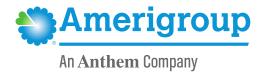

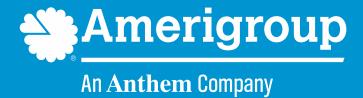